## **Com crear una tasca administrativa?**

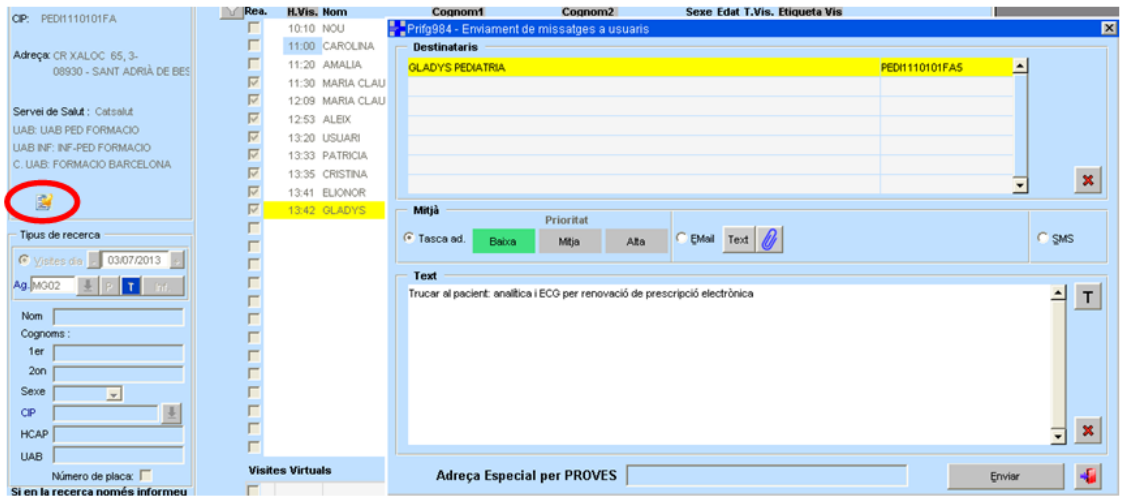

Pots crear una tasca per a l'administratiu des de l'agenda amb la icona  $\mathbb{R}^2$  que hi ha a sota de les dades del pacient.

## **Per a més informació:**

A la pantalla de tasques pendents, es pot revisar l'estat de les tasques programades:

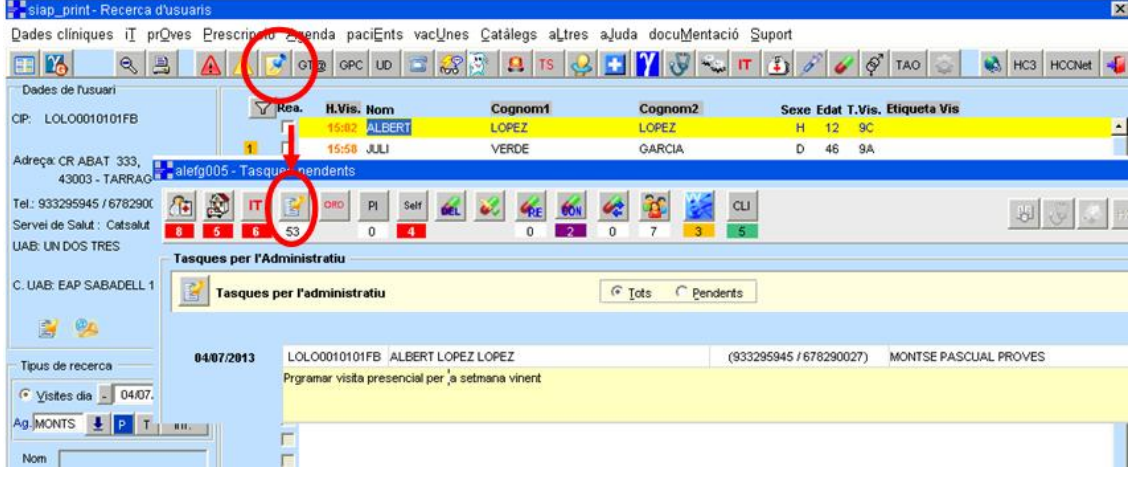

La pantalla de tasques per a l'administratiu que hi ha en tasques pendents

permet revisar totes les tasques o només les pendents **Fundelle de la contrata de la contrata de la contrata de** 

**Centre de Competència Funcional** Secretaria Tècnica Institut Català de la Salut

També dóna la informació del CIP del pacient, nom i cognoms, telèfon i professional que ha creat la tasca administrativa.

A la part superior dreta de la pantalla, es pot crear una altra tasca i també esborrar-ne una o arxivar-la.

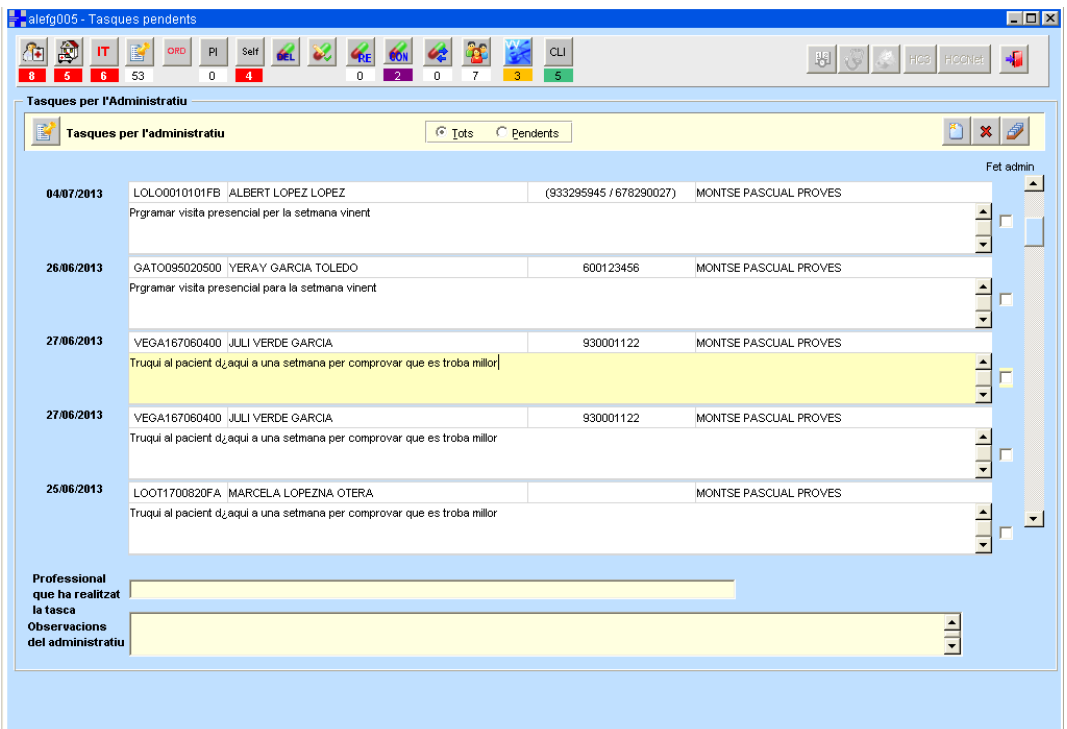

Quan l'administratiu ha realitzat la tasca la marca com a "feta" i pot escriure-hi un comentari si cal.

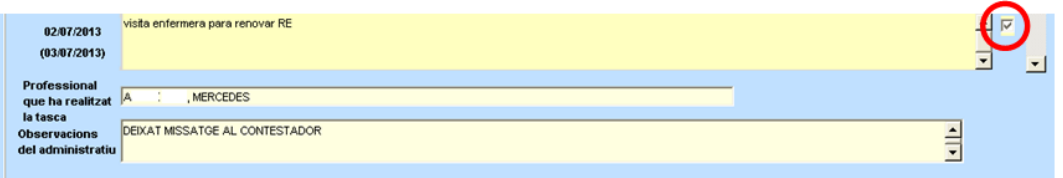

També es pot crear una tasca administrativa des de totes les pantalles des de les quals es pot fer un missatge per al pacient (alertes, anàlisis, ordres clíniques, anticoagulants, prescripció...). Si el pacient no té correu electrònic comunicat, cal crear una tasca administrativa.

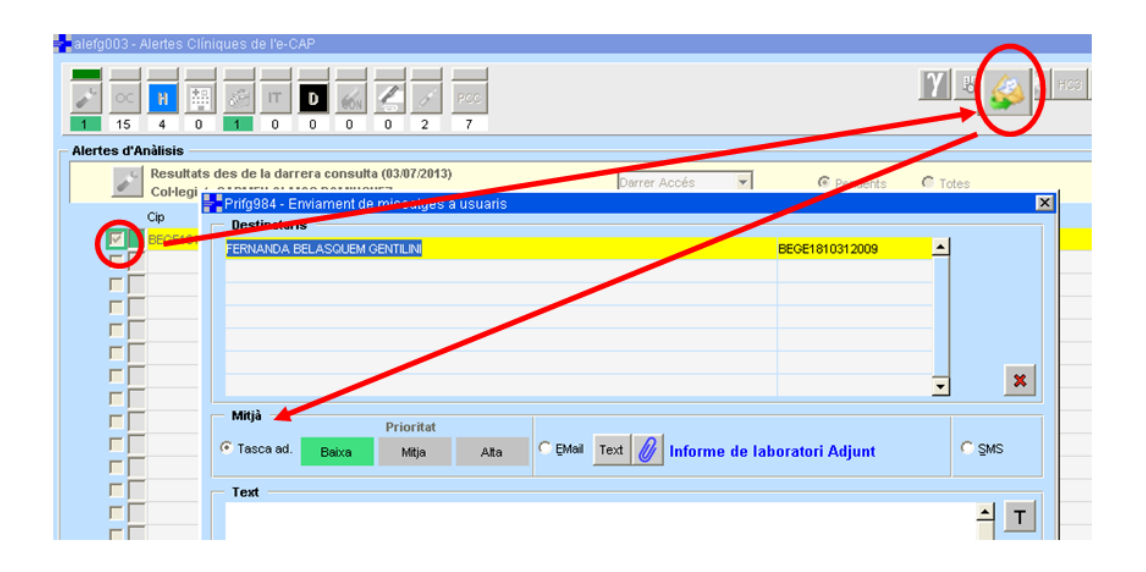